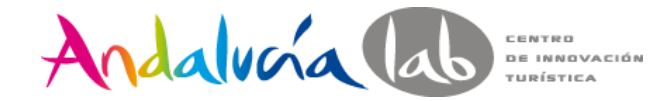

# l'aleres I CANALITICA WERS

Almería, 16 Octubre

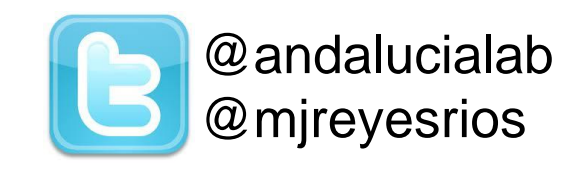

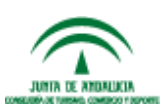

#prelabtalleres

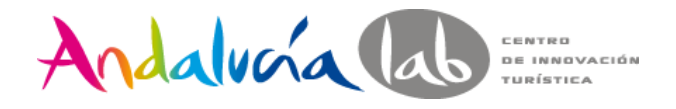

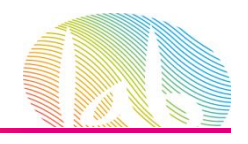

### **Objetivos**

- Entender la importancia del Análisis Web.
- Manejar los términos relacionados a esta disciplina.
- Saber cómo realizar un adecuado Análisis Web.
- Tener un manejo básico de Google Analytics

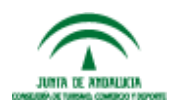

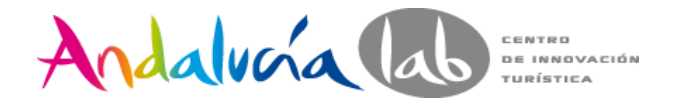

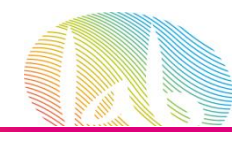

# **¿Qué nos preguntamos?**

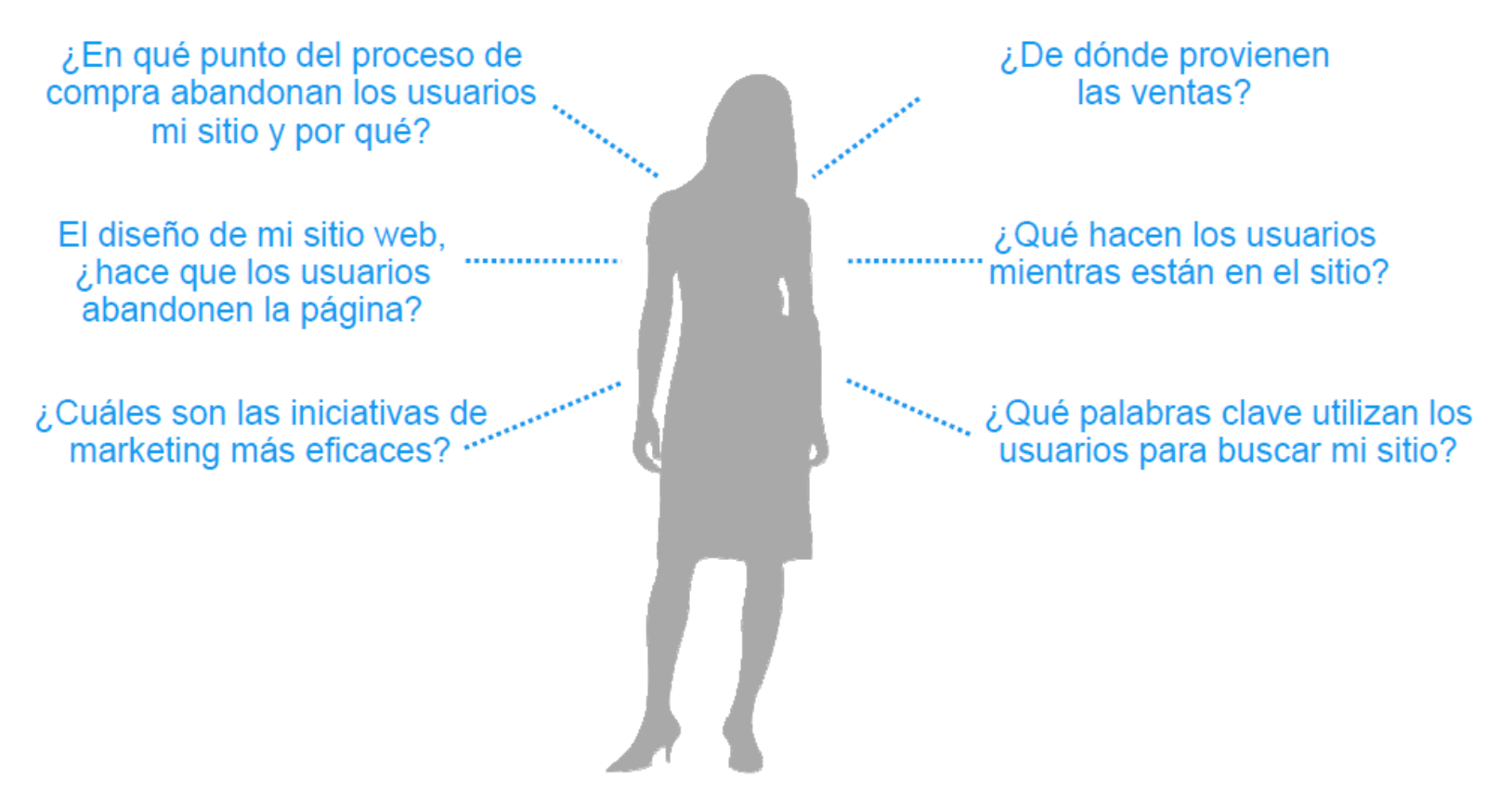

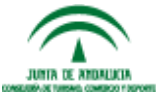

#prelabtalleres

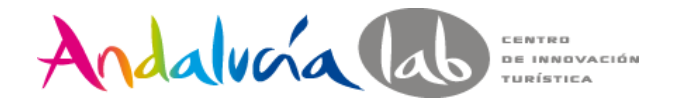

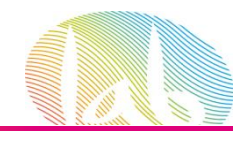

### **¿Qué es la Analítica Web?**

 *"Analítica Web es la* **medición***,* **colección***,* **análisis** *y* **reporte** *de la data de Internet para entender y optimizar el uso del Sitio Web"*

*Web Analytics Association*

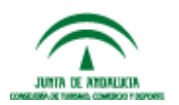

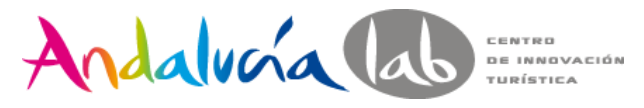

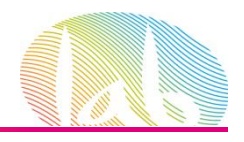

### **Análisis Web es:**

- 1. Recopilar la información adecuadamente (Medición y colección)
- 2. Realizar las preguntas correctas. (Análisis)
- 3. Realizar los reportes adecuados. (Reporte)
- 4. Todo ello para optimizar nuestro Sitio Web y acciones de Marketing.

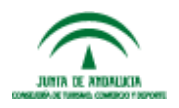

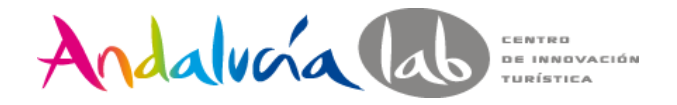

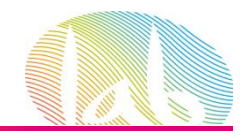

# **¿Por qué es importante la Analítica Web?**

# Por que si no se mide no se puede mejorar

[http://www.youtube.com/watch?v=m4jES9ObtCA&feature=player\\_embedded](http://www.youtube.com/watch?v=m4jES9ObtCA&feature=player_embedded)

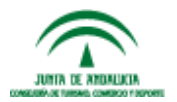

#prelabtalleres

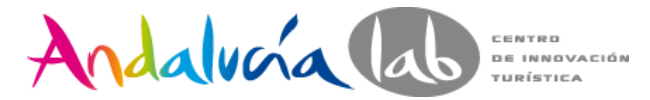

COOKIES

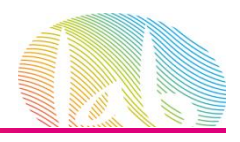

### **Ley de Cookies**

LAS COOKIES SON PEQUEÑOS ARCHIVOS QUE SE INSTALAN EN EL ORDENADOR DEL USUARIO, Y QUE PERMITEN AL RESPONSABLE DE UN SERVICIO MEJORAR LA FORMA DE INTERACTUAR ENTRE SUS VISITANTES Y SU SITIO WEB. EN ALGUNOS CASOS, LA INSTALACIÓN DE ESTAS COOKIES REQUIERE DEL CONSENTIMIENTO DEL USUARIO ¿QUIERES SABER MAS SOBRE CÓMO OBTENERLO?

### **Real Decreto-ley 13/2012**

Apartado 2 art. 22 Ley 34/2002, de 11 de julio, de servicios de la sociedad de la información y de comercio electrónico **(LSSl)**

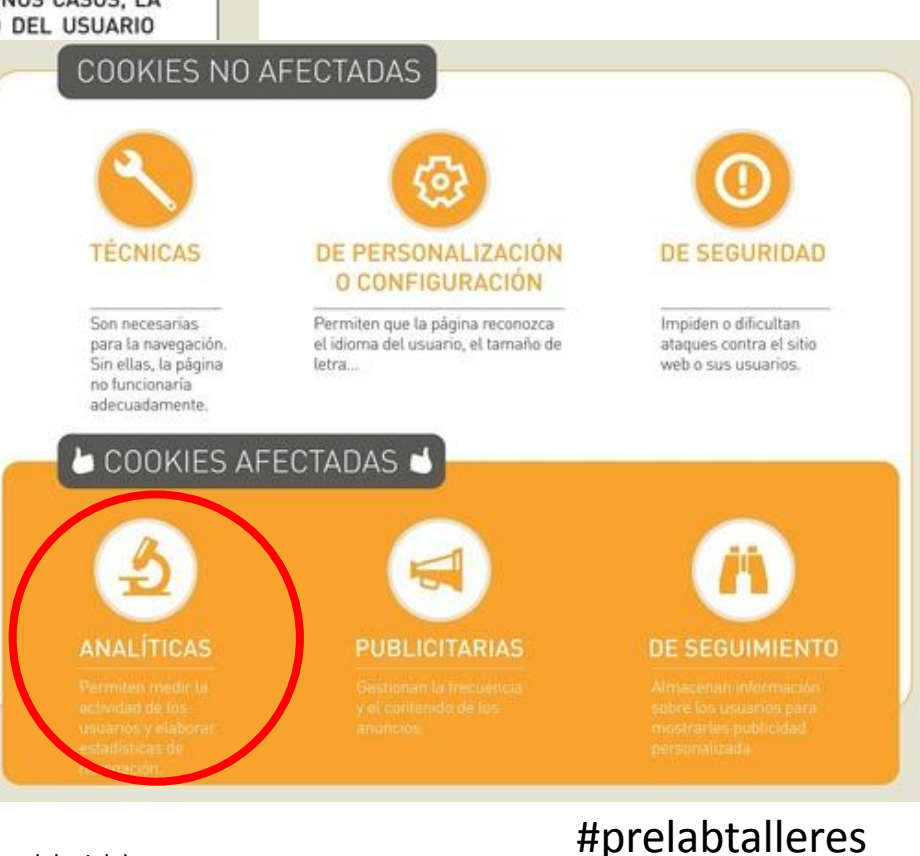

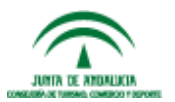

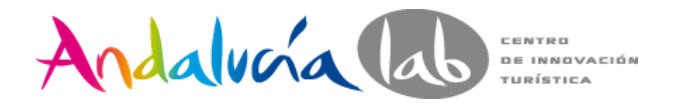

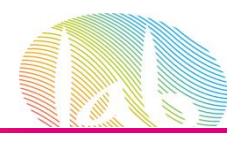

### **Ley de Cookies**

La LSSI impone:

•El deber de información sobre el uso de las cookies

•La obtención del consentimiento del usuario, o, dicho de otra manera, que el usuario acepte, una vez informado, que se descarguen las cookies.

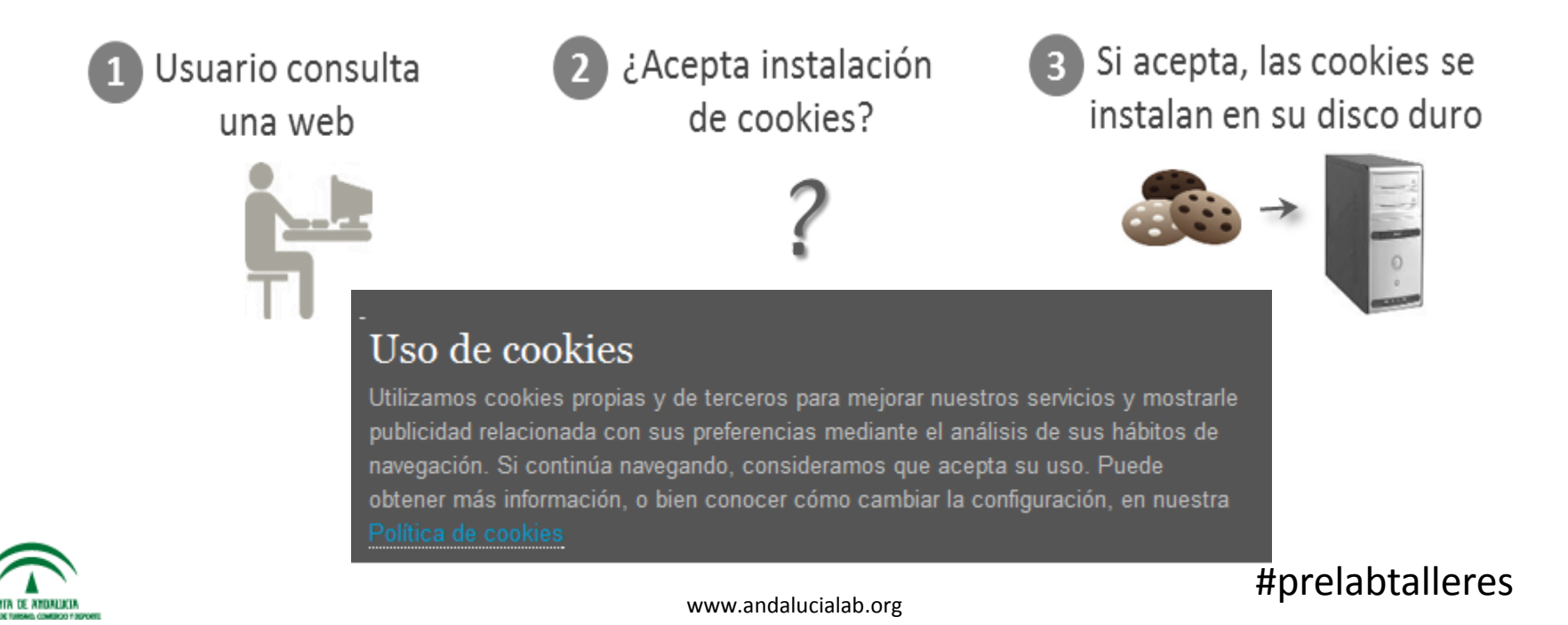

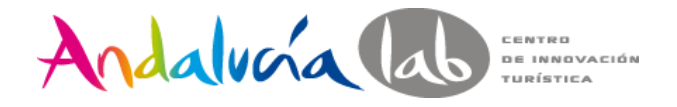

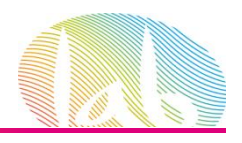

### **Metodología**

- 1. Estudio del Site
- 2. Establecer objetivos.
- 3. Establecer período de medición.
- 4. Selección de la herramienta
- 5. Implementación
- 6. Recolección de datos
- 7. Análisis.([http://excellentanalytics.com\)](http://excellentanalytics.com/)
- 8. Conclusiones: los datos se convierte en información

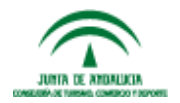

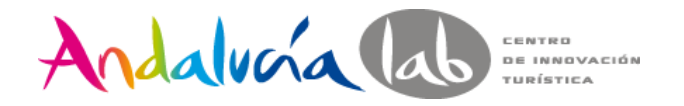

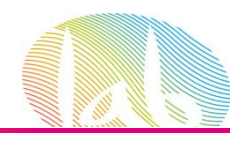

### **Objetivos estratégicos**

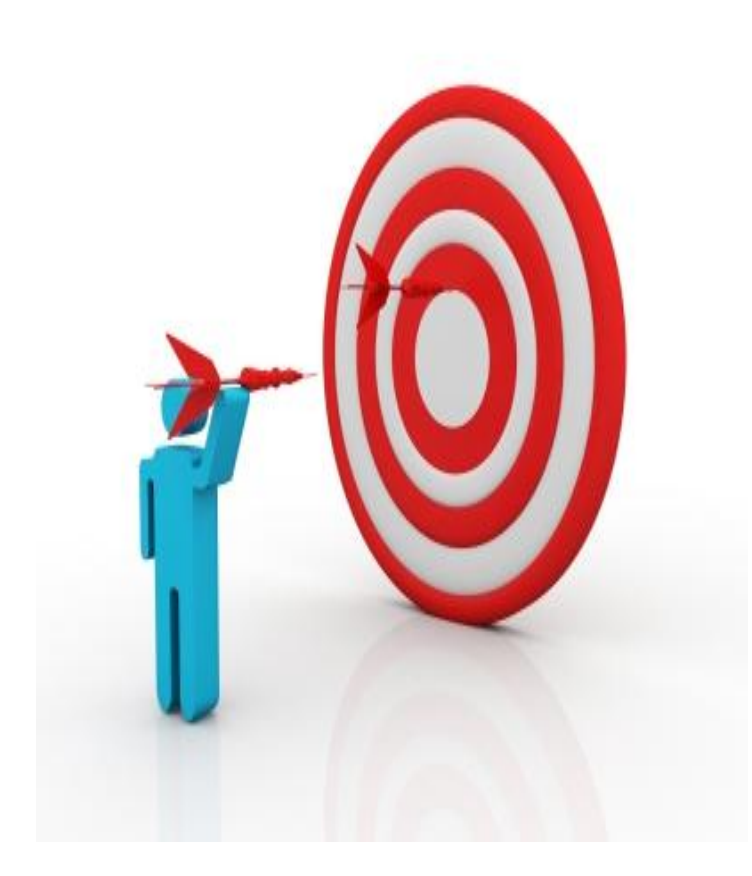

*¿Por qué existe tu web?*

*¿Qué esperas conseguir para tu negocio estando en Internet?*

*¿Cuál es la prioridad fundamental de tu página web?*

### • Ejemplos:

- $\checkmark$  Incrementar las ventas de la empresa
- $\checkmark$  Conseguir un flujo continuo de "leads" o potenciales clientes
- $\checkmark$  Establecerme como un experto en mi mercado

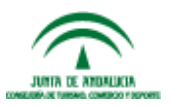

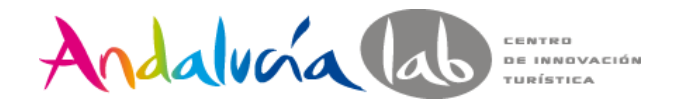

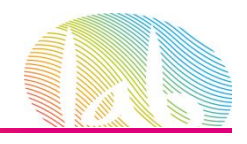

### **Objetivos específicos**

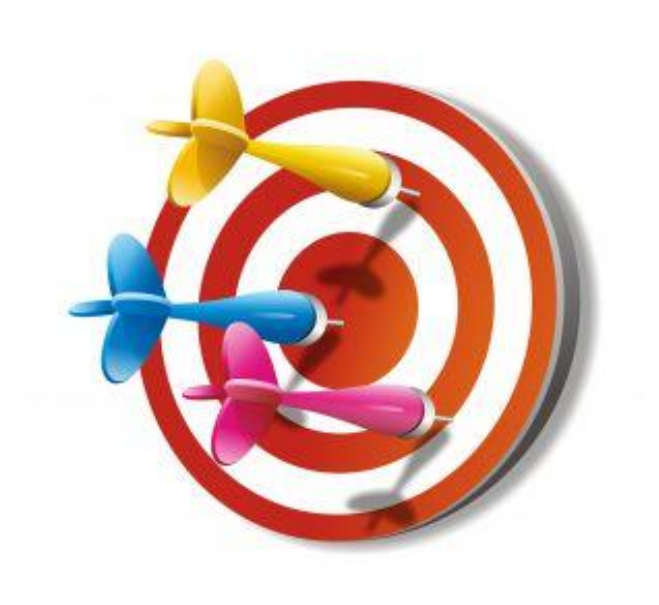

• Los objetivos específicos normalmente son las tareas que debemos llevar a cabo para que se cumplan los objetivos estratégicos.

Si nuestro **objetivo estratégico** es "Incrementar las ventas de la Empresa", los objetivos específicos serían:

- Llevar más tráfico a la web
- $\checkmark$ Incrementar las conversiones
- $\checkmark$  Mejorar la usabilidad de la web

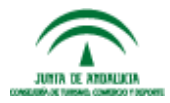

#prelabtalleres

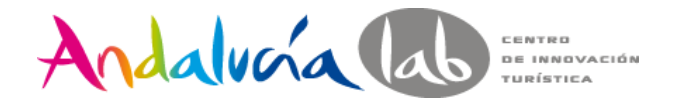

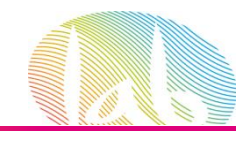

### **Objetivos deseado (target)**

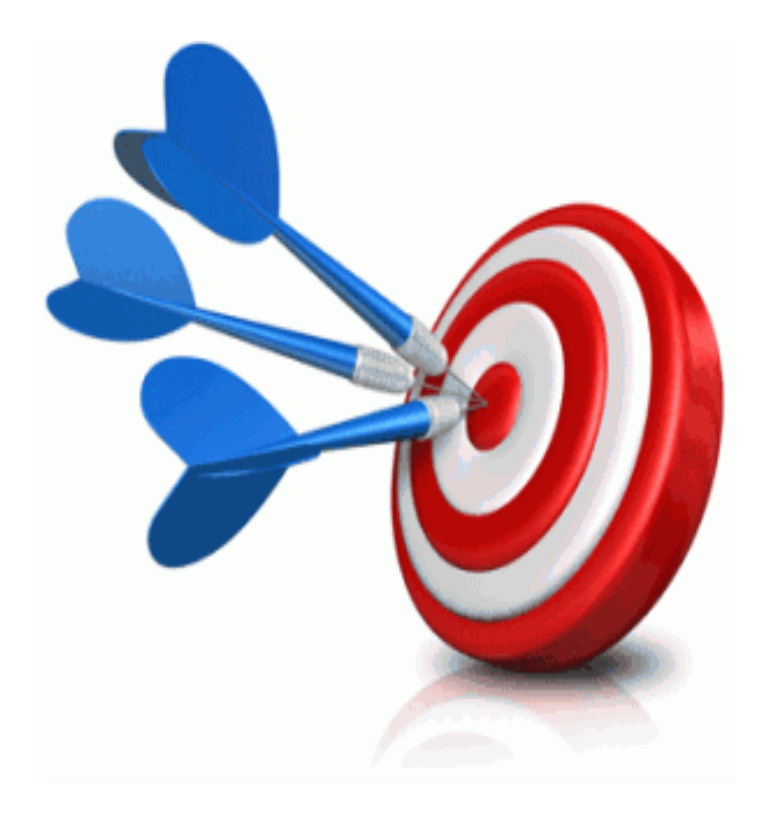

- El objetivo deseado son las cifras que quieres alcanzar con tus objetivos, y que te indicarán si estas teniendo o éxito o fracasando.
- Predicciones exactas de las cifras que quieres alcanzar

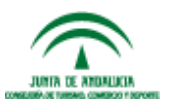

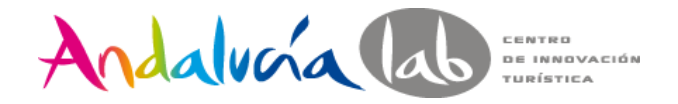

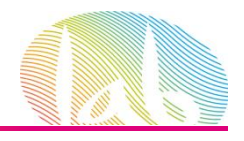

### **Métrica**

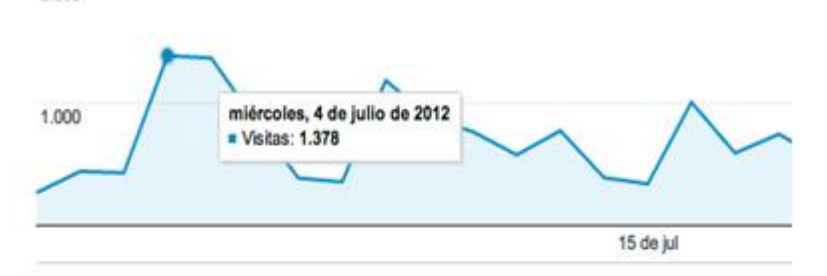

25.653 usuarios han visitado este sitio.

Mumm Visitas: 34.784

2.000

- **MANUMAN Visitantes exclusivos: 25.653**
- Mummum Páginas vistas: 61.190
	- Páginas / Visita: 1,76
- Duración media de la visita: 00:02:08
	- Porcentaje de rebote: 67,70%
		- Porcentaje de visitas nuevas: 68,72%

Una métrica es un **número**.

Puede ser un total puede ser un ratio (una división entre dos números).

Ejemplos de métricas totales pueden ser: Total de visitas, páginas vistas, usuarios únicos, etc… mientras que ratios son: ratio de conversión a venta, ratio de formularios completados, etc…

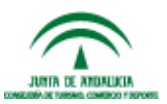

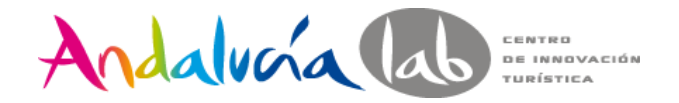

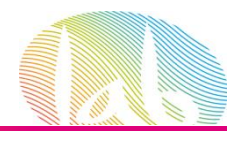

### **Dimensión**

La dimensión es cualquiera de los atributos de uno de los visitantes de la web. Y de las actividades que llevó a cabo.

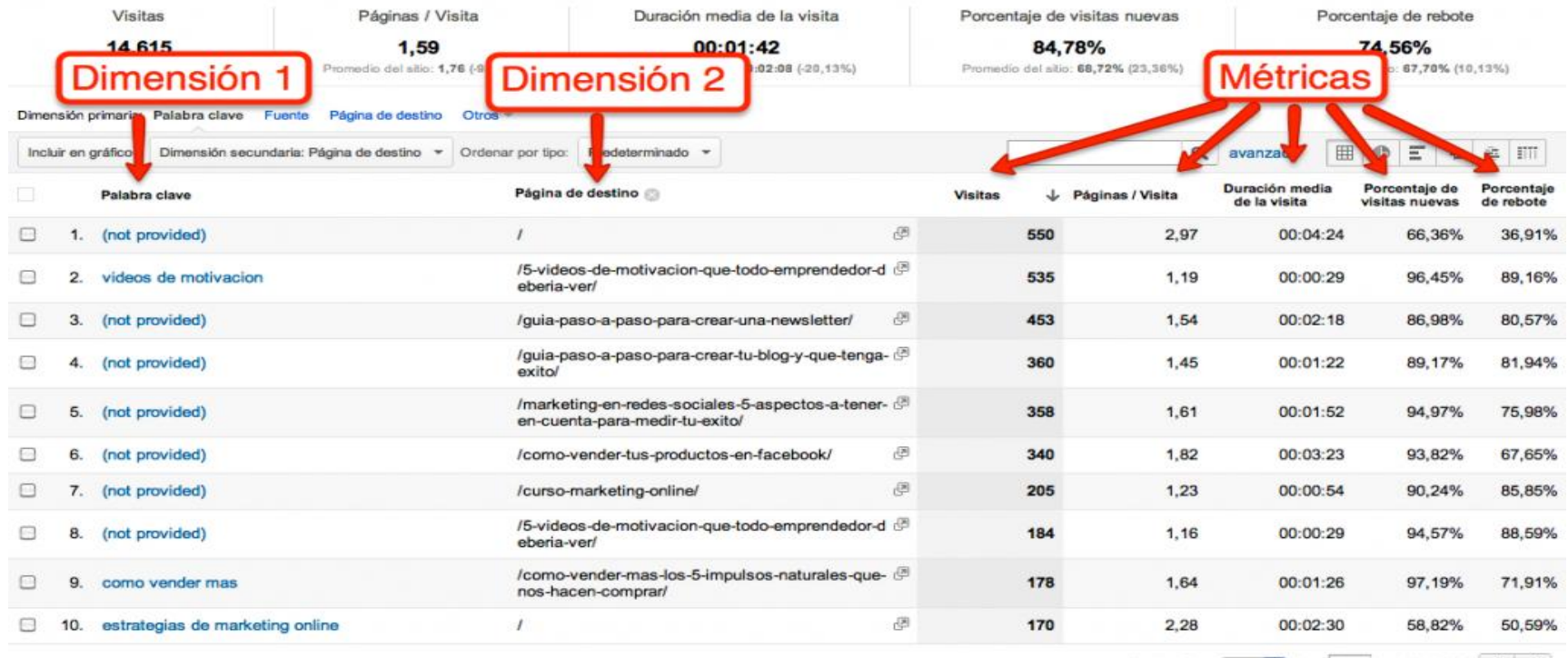

Mostrar filas: 10 : Ir a: 1 1 - 10 de 4894  $\left\langle \right\rangle$ 

Este informe se creó el 10/09/12 a las 17:18:03. - Actualizar infor

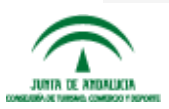

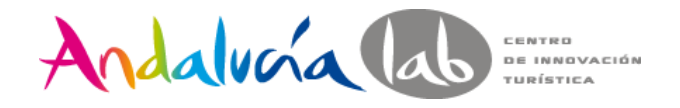

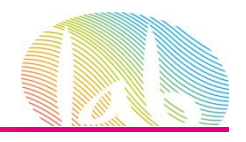

### **KPI (Key Performance Indicator)**

- Los KPIs son métricas, pero no unas métricas cualquiera, sino las métricas que te permiten saber si estas consiguiendo tu objetivos específicos y objetivos estratégicos.
- Sin unos objetivos claros será imposible establecer los KPIs adecuados

Por ejemplo, un objetivo estratégico puede ser: Incrementar las ventas y uno de sus KPI asociado puede ser: Tamaño medio de la cesta de la compra (medido en €)

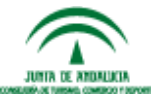

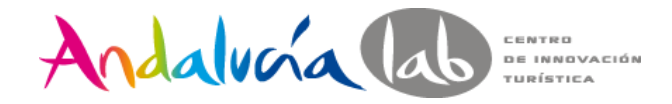

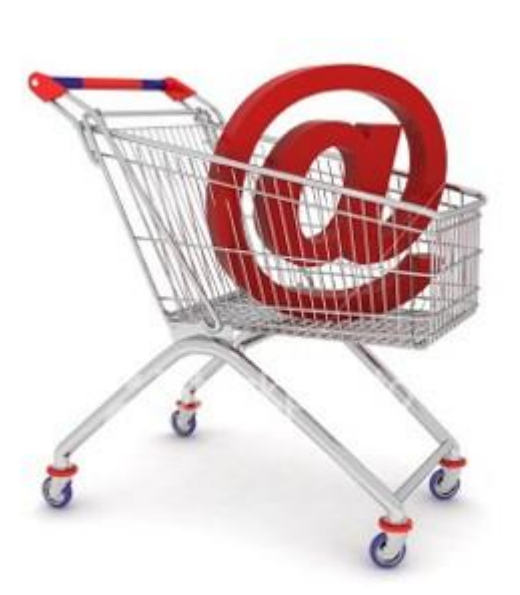

- Si nuestro **objetivo estratégico** es "Incrementar las ventas de la Empresa", y uno de sus **KPIs asociado** puede ser: Tamaño medio de la cesta de la compra (medido en €)
- Objetivo deseado de ventas es llegar a los 100.000€ anuales (en este momento serían 80.000€) **KPIs actual** 120€

 **KPIs objetivo**156€

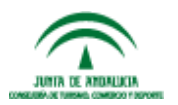

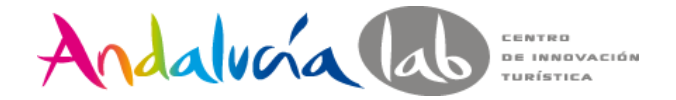

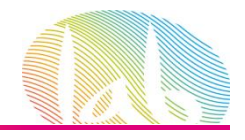

### **Objetivo estratégico** es "Incrementar las ventas de la Empresa",

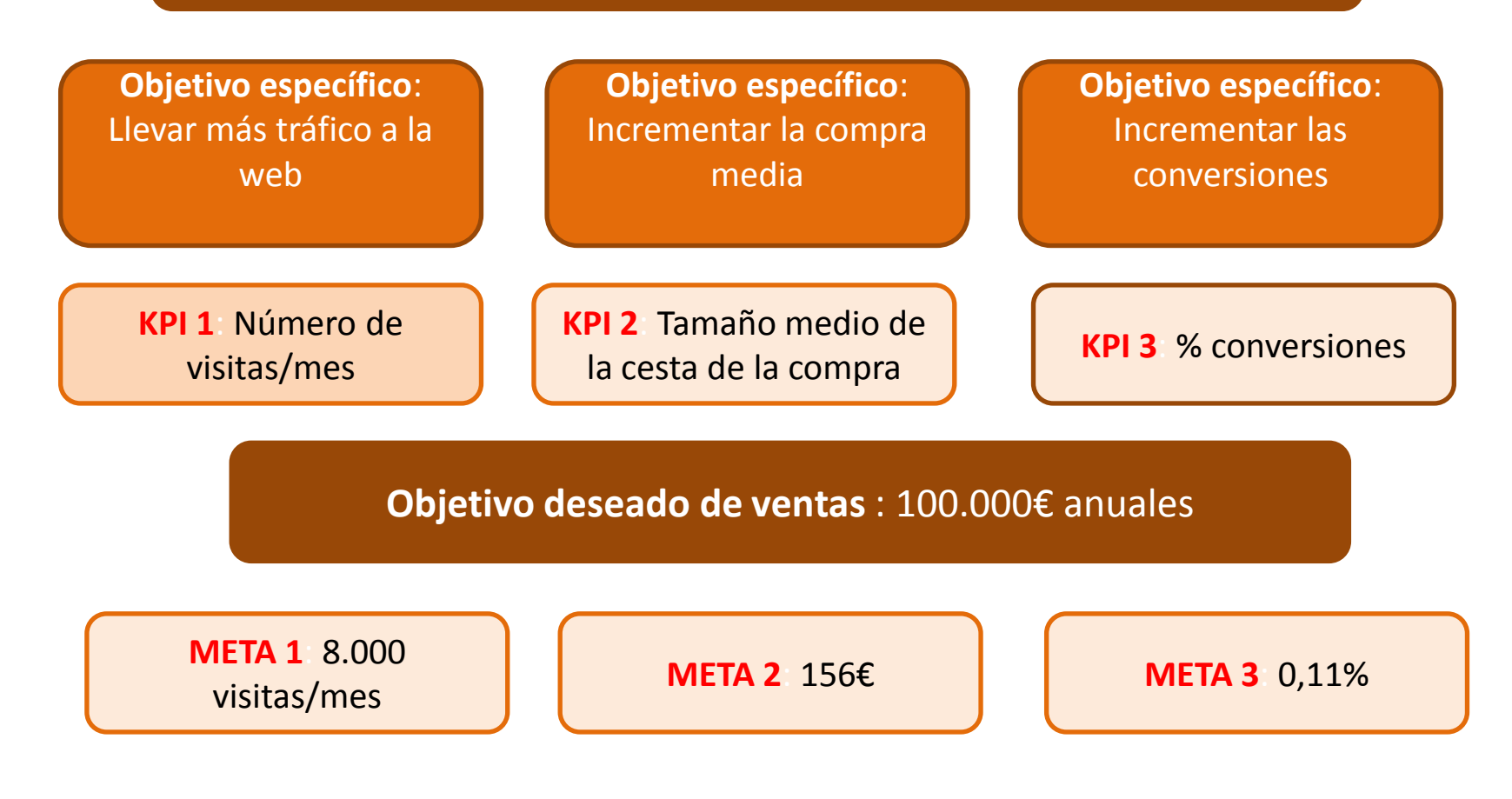

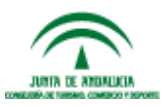

#prelabtalleres

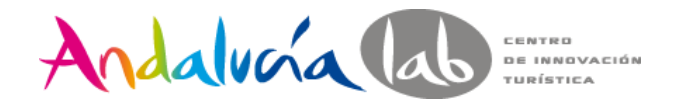

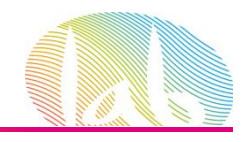

# **¿Es importante la AW si no se vende?**

- Identificar a nuestros usuarios, saber quiénes son.
- Autoevaluación de la web
- Retorno de la inversión (ROI).
- Visión global.

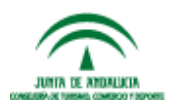

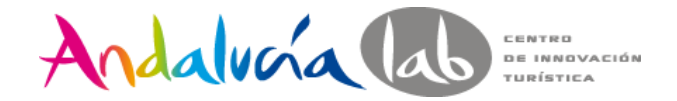

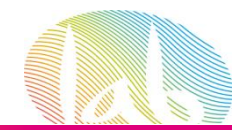

### **Objetivo estratégico** es Fidelizar clientes

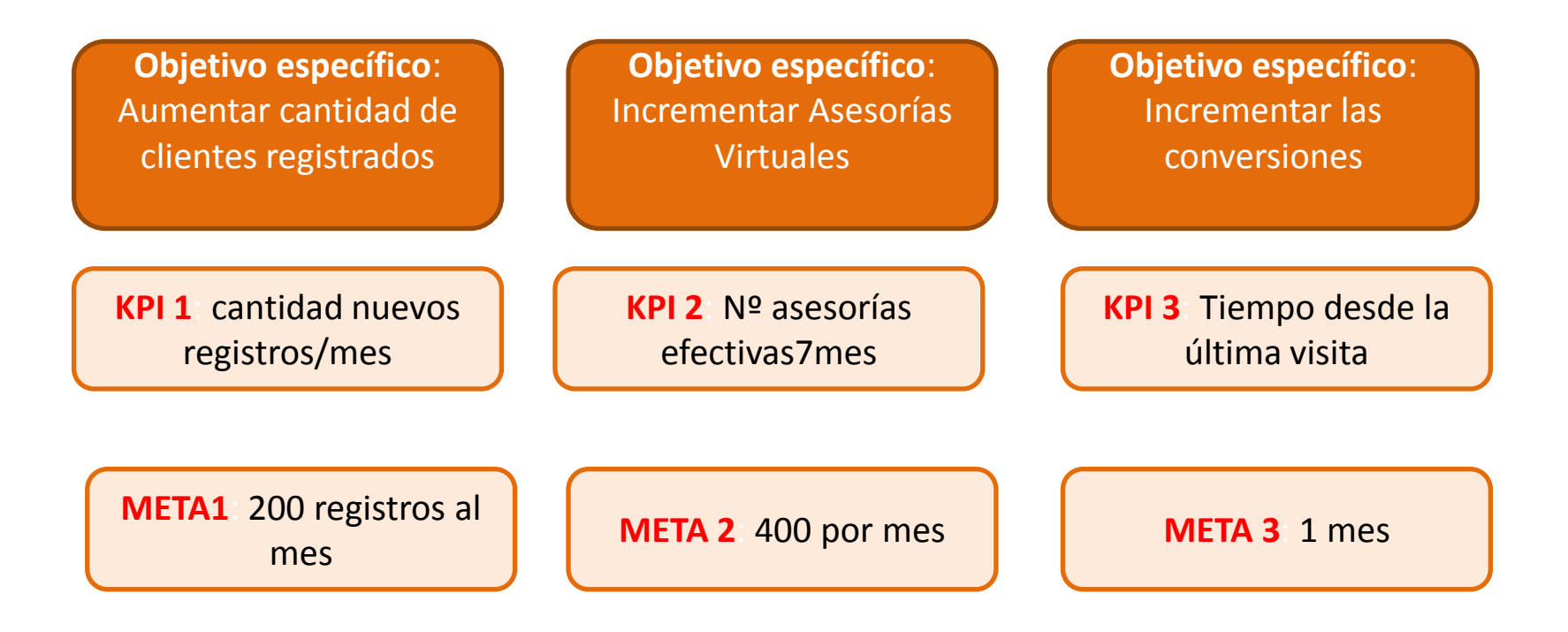

Dimensión: Tipo de seguro, sexo, edad, ciudad,etc

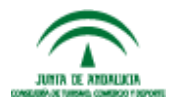

#prelabtalleres

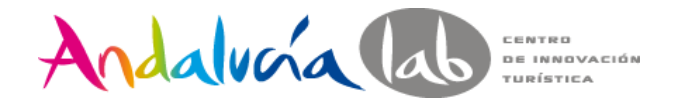

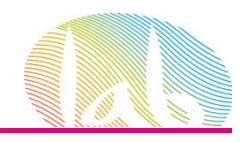

### **Tipos de herramientas**

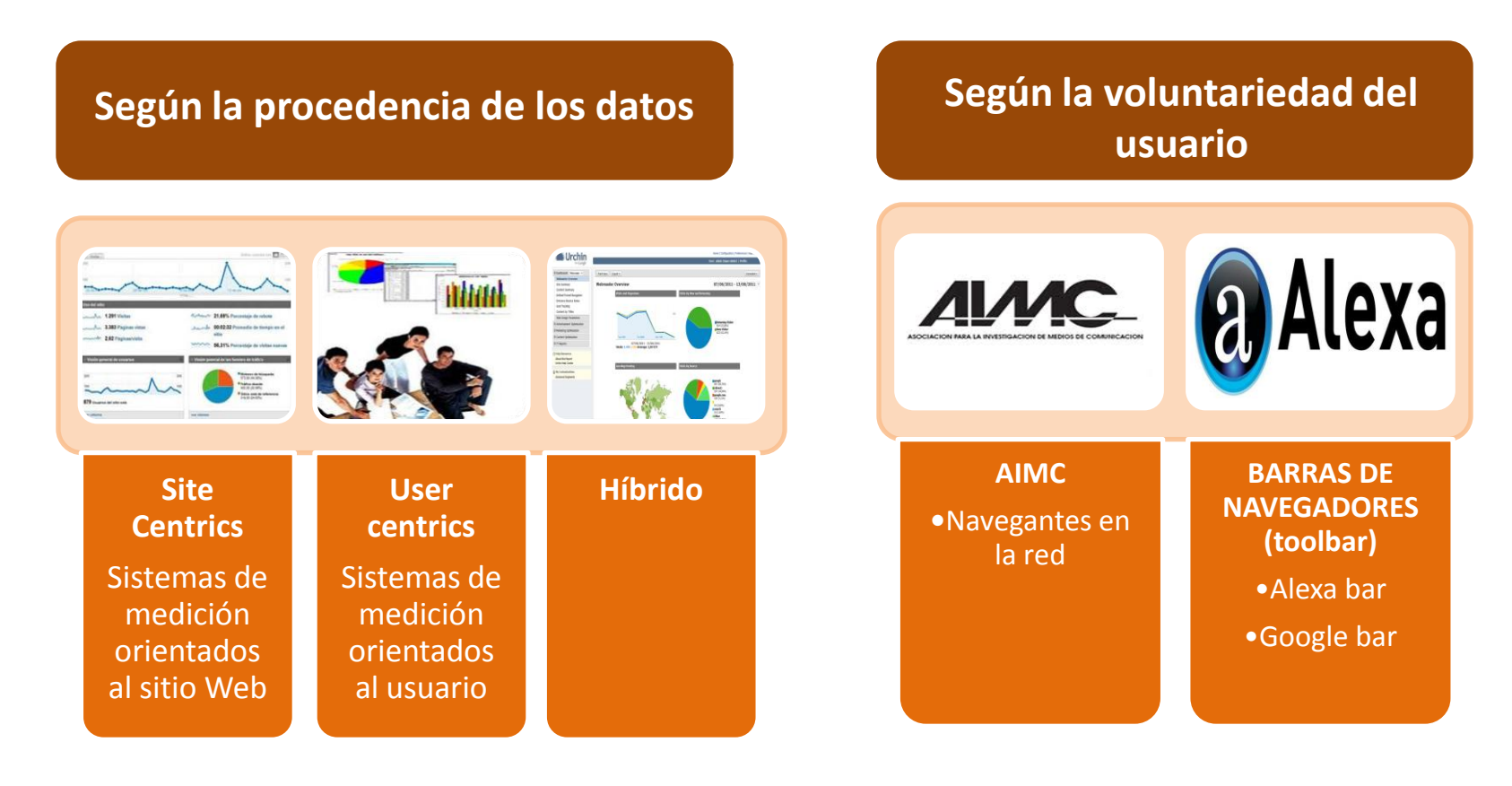

#prelabtalleres **IMPORTANTE :Las herramientas pueden ofrecer los mismos KPIs pero aportar datos distintos ya que la forma de tratarlos puede variar** 

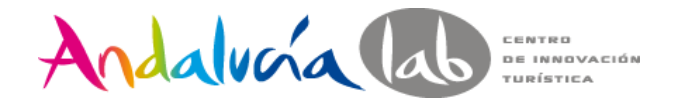

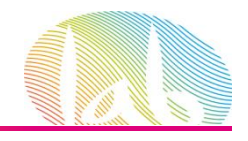

### **Evolución Analítica Web**

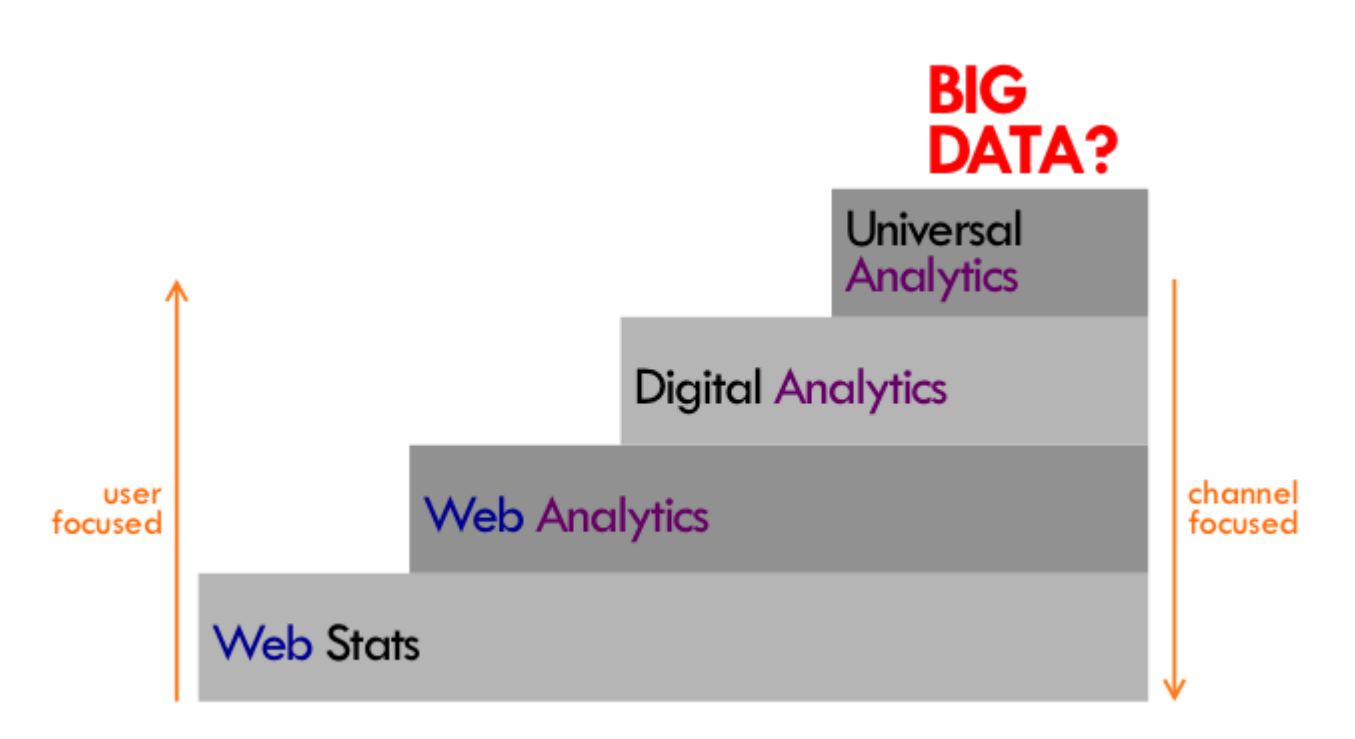

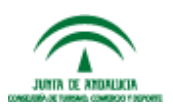

#prelabtalleres

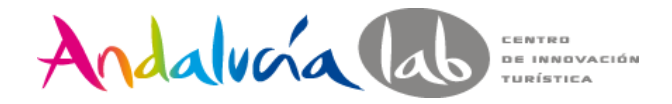

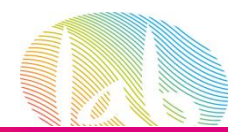

### **GOOGLE ANALYTICS**

Ge

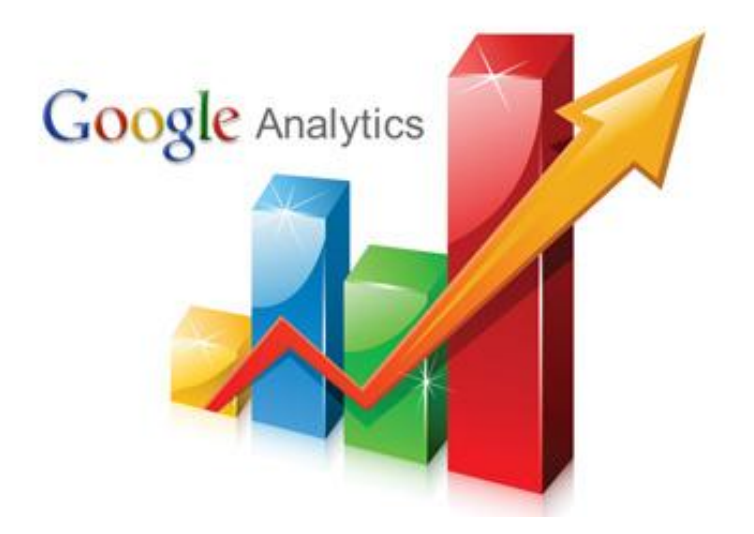

### <http://www.google.es/analytics>

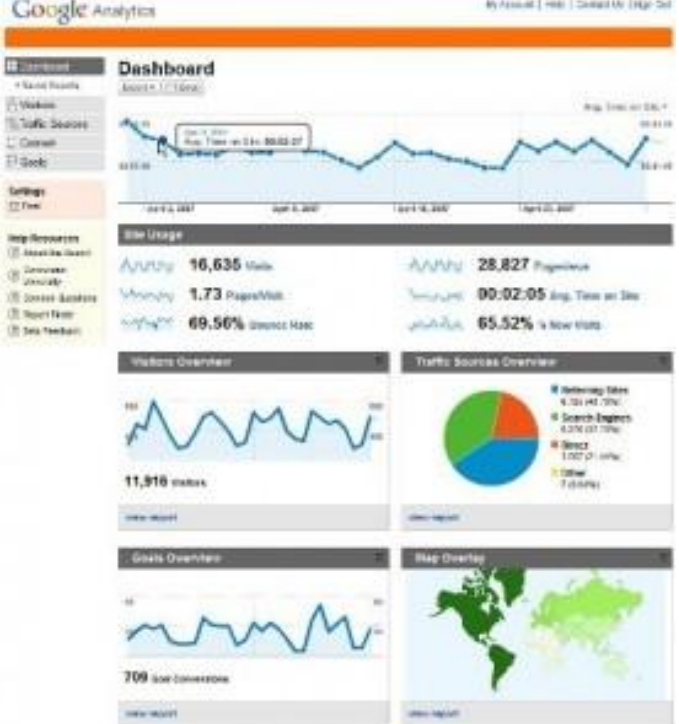

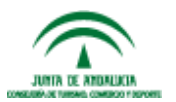

#prelabtalleres

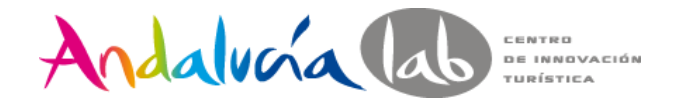

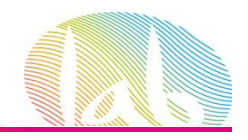

### **VAMOS A PRACTICAR…..**

# **prelabtalleres@gmail.com Prelabtalleres2014**

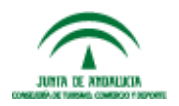

#prelabtalleres

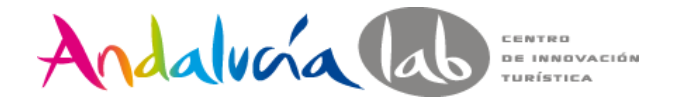

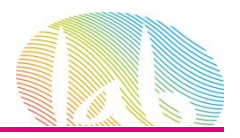

### <http://www.google.es/analytics>

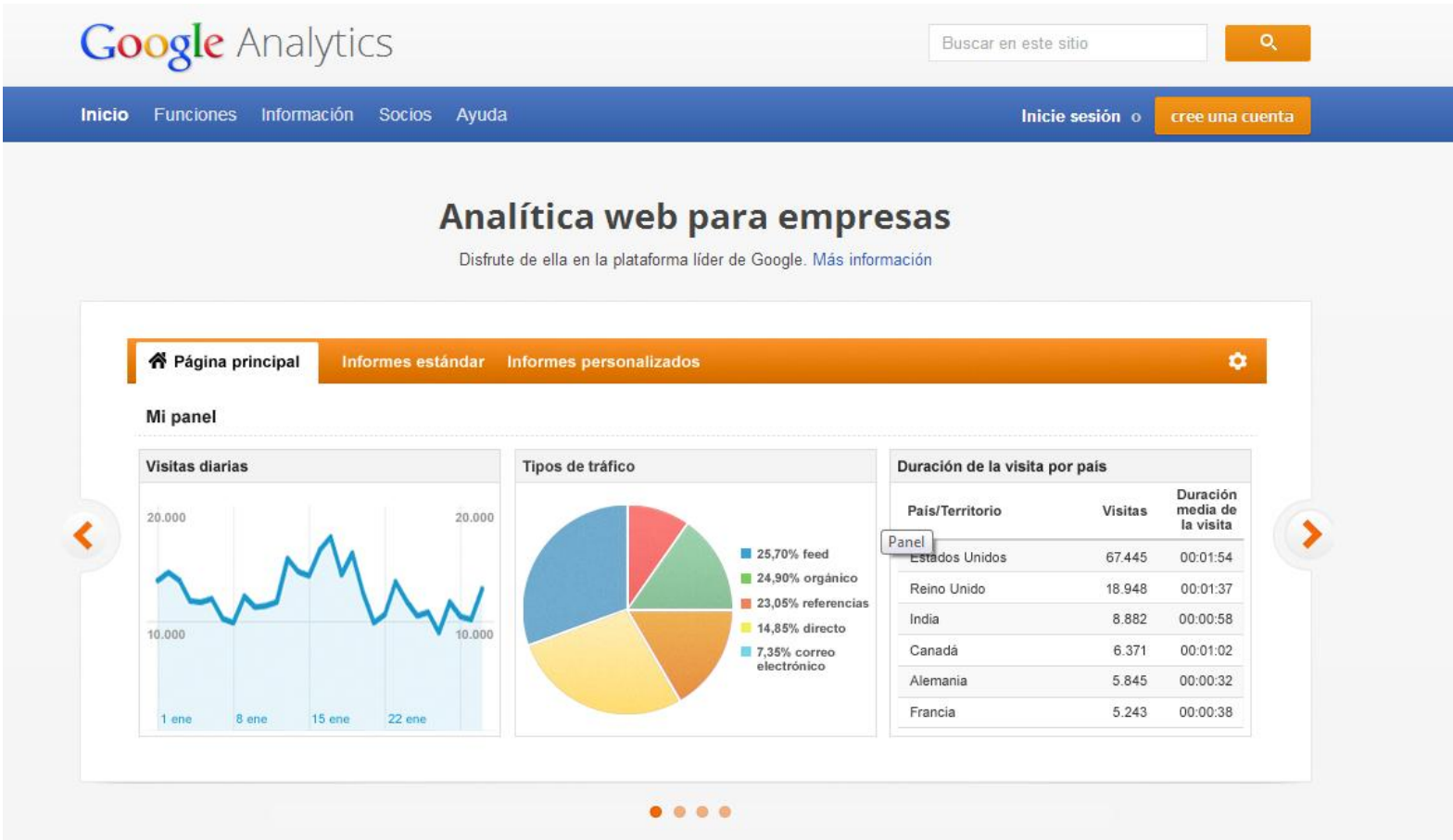

Herramientas de medición para su empresa

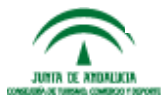

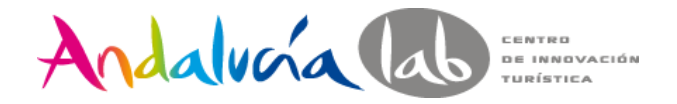

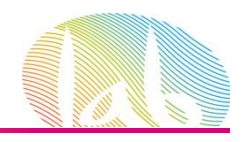

• Tener una cuenta de Google.

 $\overline{2}$ 

#### Crea tu cuenta de Google

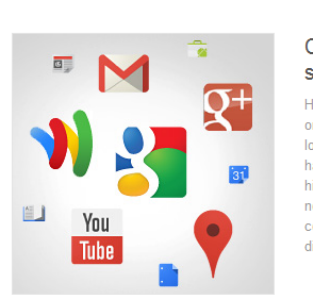

#### Con tu cuenta de Google no olo podrás buscar

fabla, chatea, comparte, almacena, rganiza, colabora, descubre y crea, Utiliza os productos de Google, desde Gmail iasta Google+ o YouTube, y consulta tu istorial de búsqueda con solo introducir tu ombre de usuario y contraseña. Tendrás opias de seguridad de toda tu información isponibles en Google.com.

Tu información siempre

Con una cuenta de Google, puedes acceder a todo tu contenido (a Gmail, a tus fotos, etc.) desde cualquier dispositivo. Puedes hacer búsquedas por voz o utilizando fotos. usar la función gratuita de navegación paso a paso, subir tus fotos automáticamente y, muy pronto, incluso comprar desde el móvil

disponible

con Google Wallet.

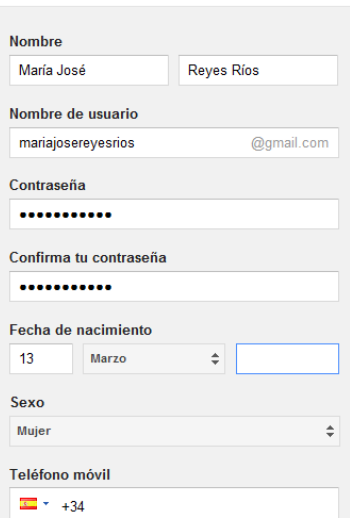

 $\overline{\mathbf{3}}$ 

• En la practica lo más cómodo es una cuenta de gmail

•Una cuenta de Google, no es lo mismo que una cuenta de gmail

#### •Si accedemos a

https://accounts.google.com/N ewAccount , podemos crear una cuenta de Google con un correo del tipo

[loquesea@midominio.com](mailto:loquesea@midominio.com)

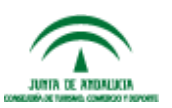

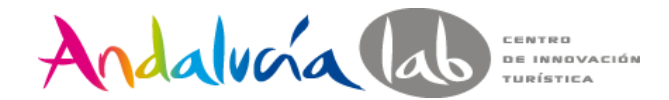

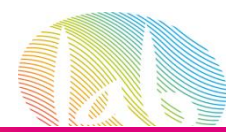

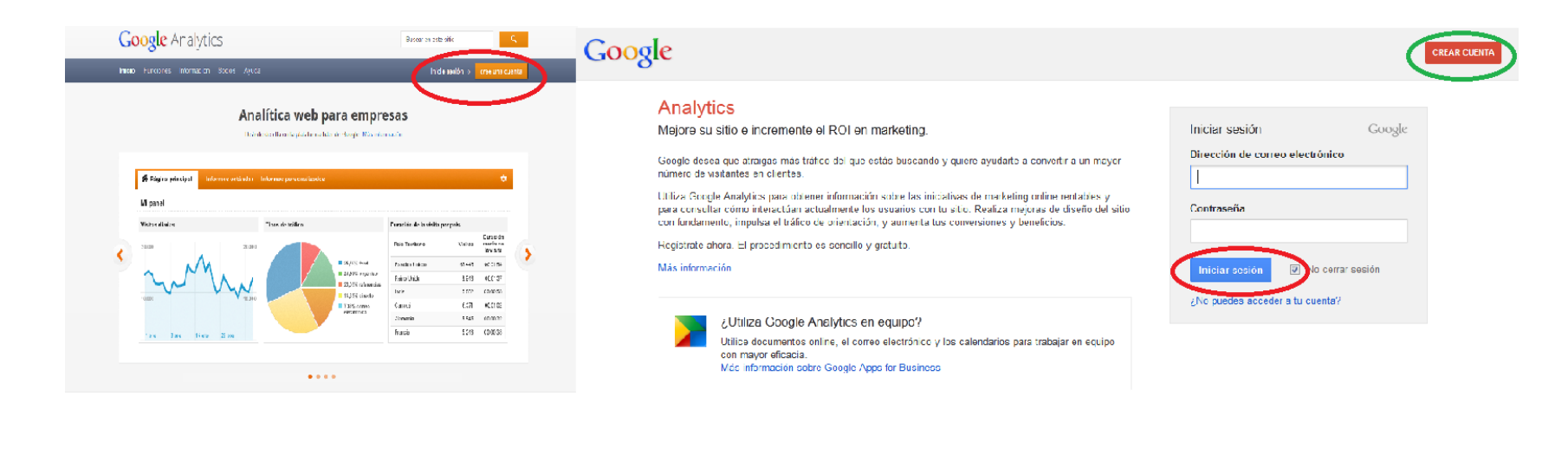

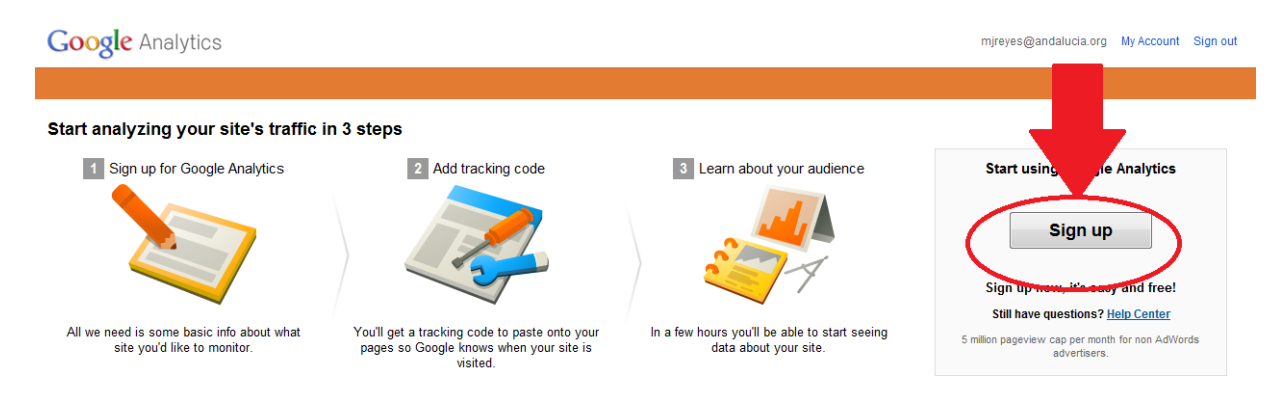

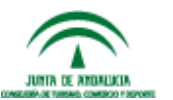

#### #prelabtalleres

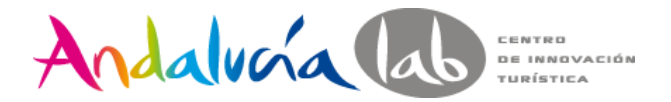

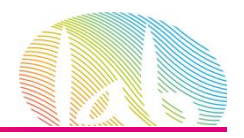

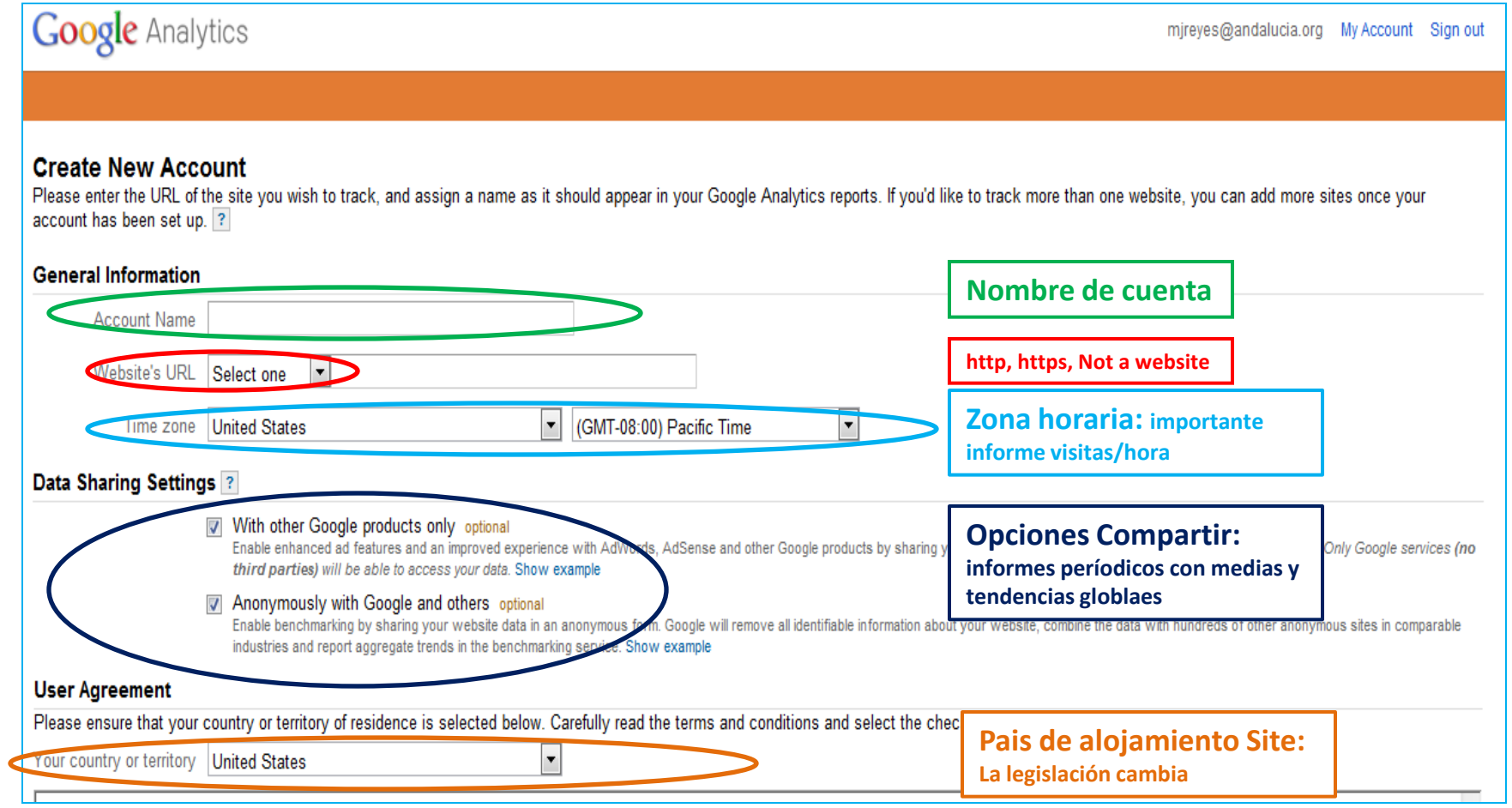

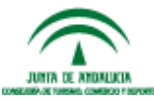

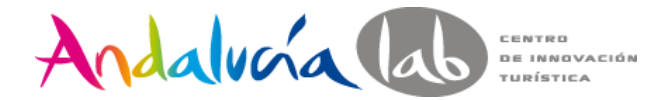

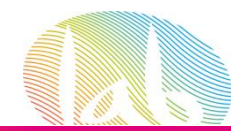

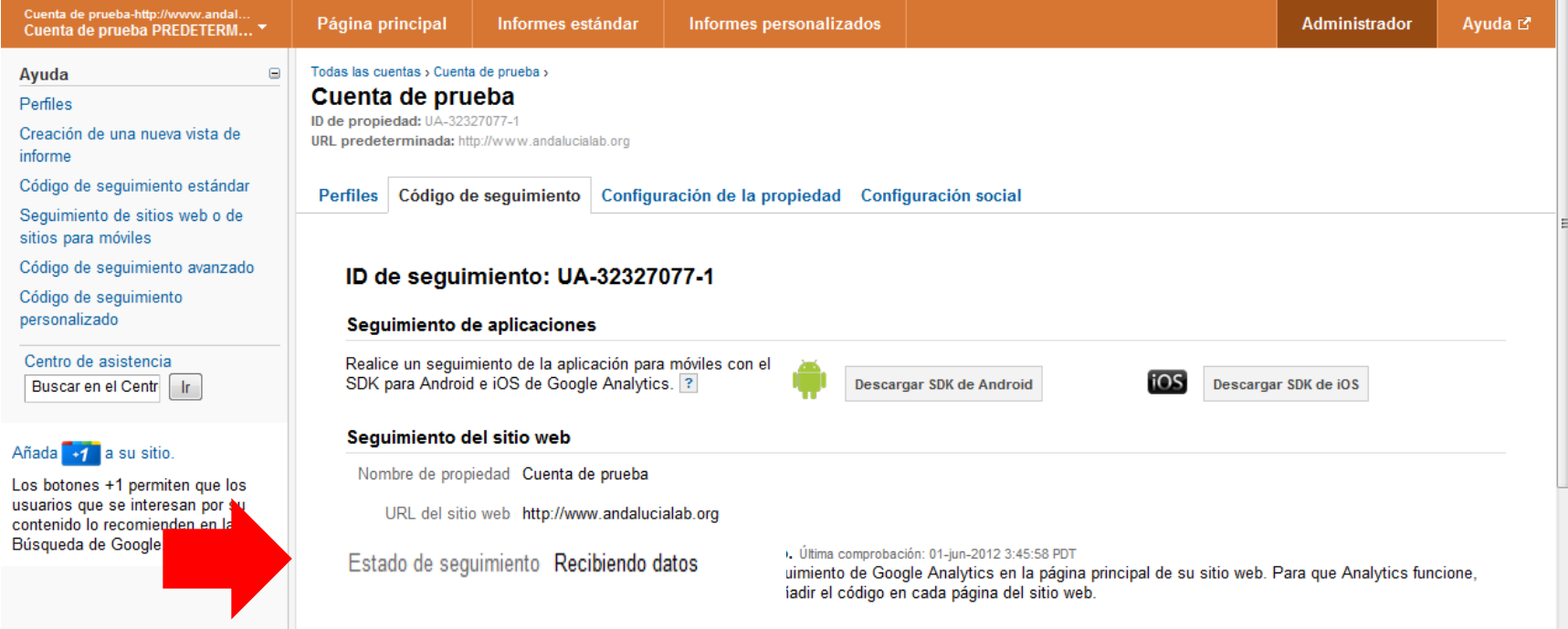

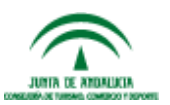

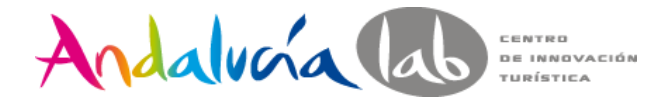

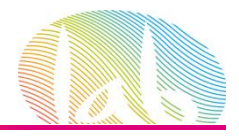

Campañas de AdWords

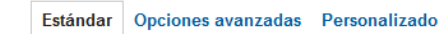

#### 1. ¿Cuál es el objeto de seguimiento?

- O Un único dominio
- Ejemplo: www.andalucialab.org
- Un dominio con varios subdominios

Ejemplos: www.andalucialab.org apps.andalucialab.org store.andalucialab.org

#### Varios dominios de nivel superior

Ejemplos: www.andalucialab.uk www.andalucialah.cn www.andalucialab.fr

#### 2. Pegue este código en su sitio

Copie el código siguiente y, a continuación, péguelo antes de la etiqueta de cierre </head> en todas las páginas web de las que desee realizar un sequimiento. ?

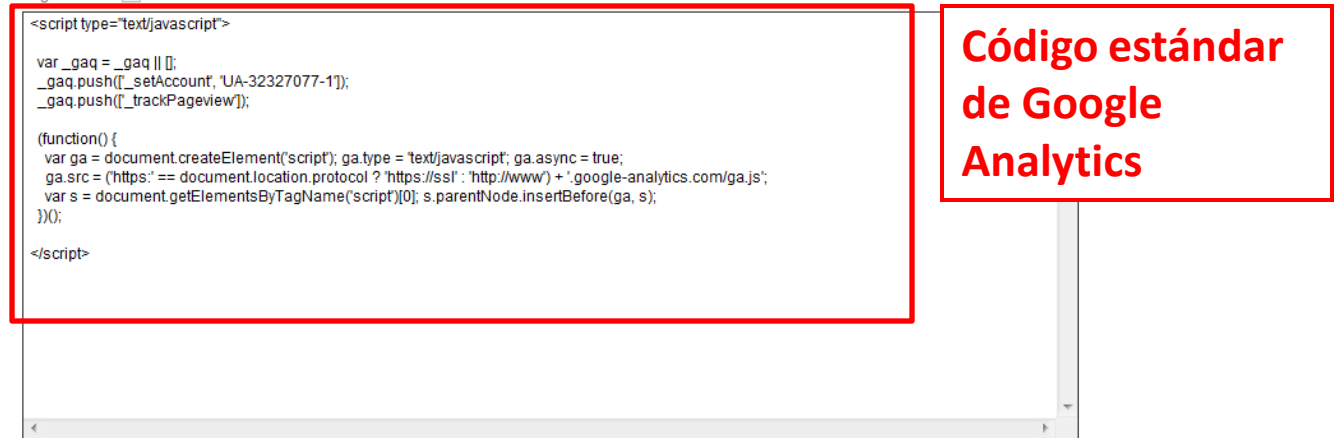

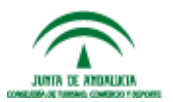

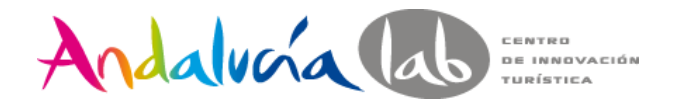

181

</div>

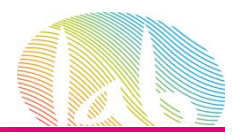

### **Inserten el código de seguimiento en el sitio web o envíeselo a su webmaster**

```
<script type="text/javascript">
         var gag = gag || ||;
          _gaq.push(['_setAccount', 'UA-32327077-1']);
          _gaq.push(['_trackPageview']);
          (function() {
                                                                                                                                                 Confian en Andaluzia Lab (Fundación : Dónde esta)
          var ga = document.createElement('script'); ga.type = 'text/javascript'; ga.async = true;
                                                                                                           Andalucía la S
          ga.src = ('https:' == document.location.protocol ? 'https://ssl' : 'http://www') + '.google-
                                                                                                                                                     Hoja MARÍA JOSA / Finalizar sesión
       analytics.com/ga.js';
                                                                                                                                                            Sa Ruizan Fi
          var s = document.getElementsByTagName('script')[0]; s.parentNode.insertBefore(ga, s);
                                                                                                                                                     Eventos
         })();
                                                                                                              Andalvoía da
                                                                                                                                                     01 | Semana de Consultoría del 28.
       </script>
                                                                                                                                                     07 Mere-Labtalleres
                                                                                                                                                     04.<br>Semana de Consultoria del 4 a.
                                                                                                                                                     ver todos los eventos
Copie el código siguiente y, a continuación, péguelo antes de la 
etiqueta de cierre </head> en todas las páginas web de las que 
                                                                                                                                            Lab semana
desee realizar un seguimiento158REGISTRATE Y CONOCE NUESTROS SERVICIOS Y
                                                                                                                                           Semanas de
                                                                                                                                                         Lo inteligente es hacer
                159
                       \langle/script>
                                                                                                             RECURSOS FORMATIVOS
                                                                                                                                           Consultoría de
                                                                                                                                                         las cosas fáciles
                                                                                                                                           Andalucía Lab
                160
                161
                162
                       <script type="text/javascript">
                163
                         var \text{gag} = \text{gag} \cup \text{[]}gag.push([' setAccount', ' UA-32327077-1 ']);
                164
                165
                          gaq.push([' setDomainName', 'none']);
```
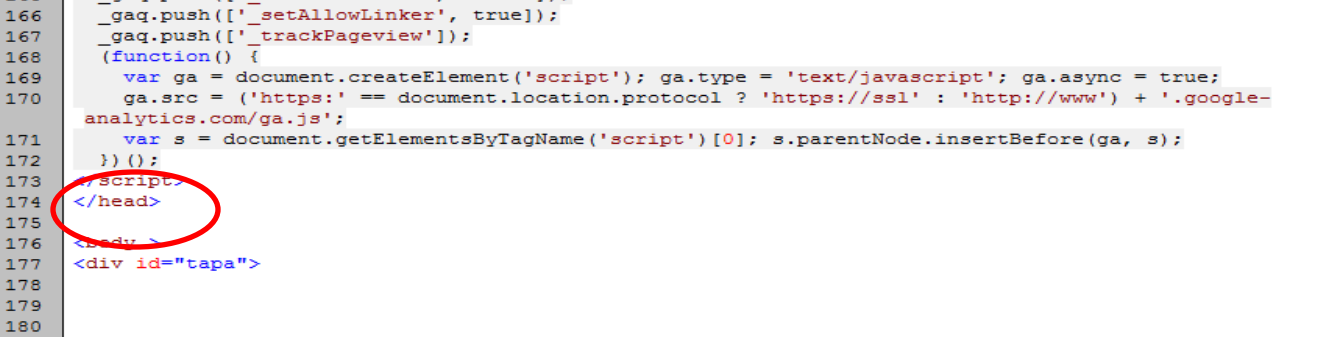

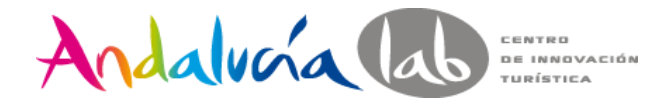

INTA TE ANDALICIA **IN COMMODATION PROPERTY** 

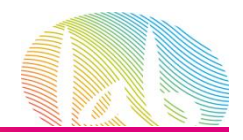

### **Código Ecommerce**

### Este código se inserta en la página de agradecimiento de la compra

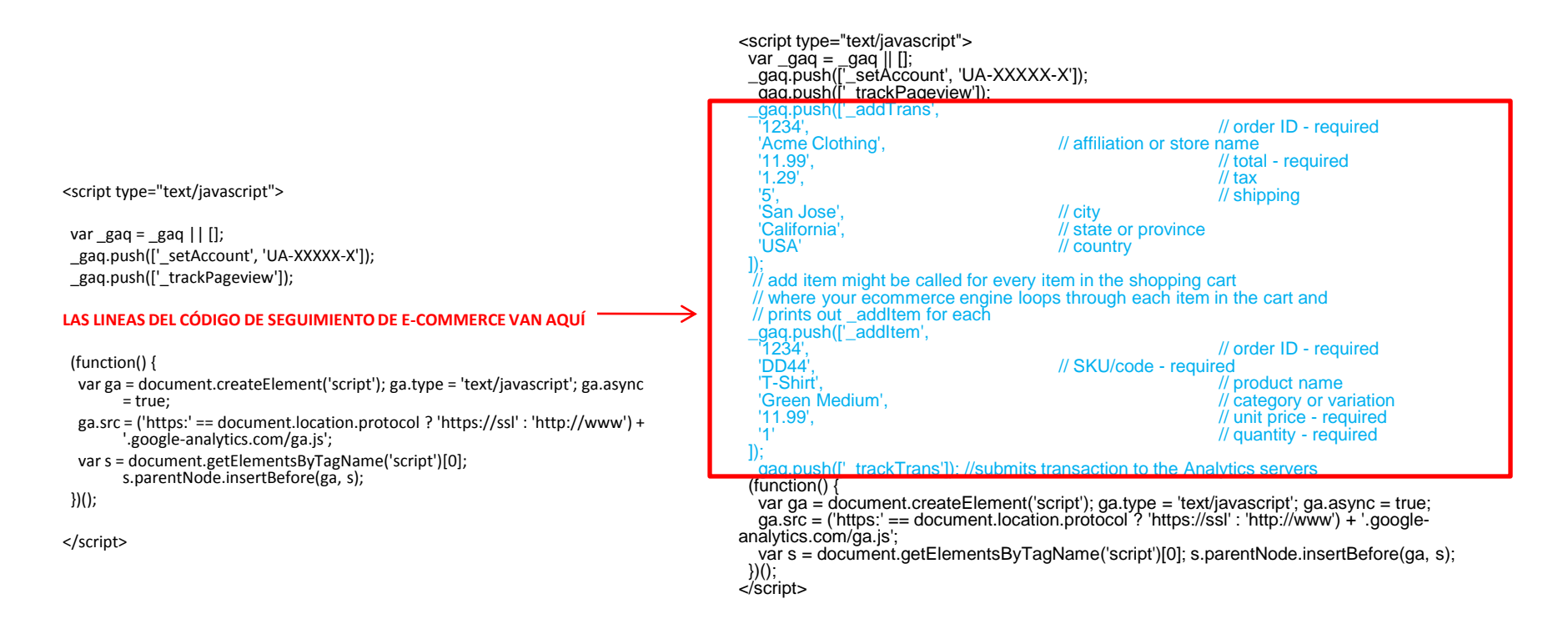

Para saber más sobre transacciones de comercio electrónico:

<http://support.google.com/googleanalytics/bin/answer.py?hl=es&answer=55528>

#prelabtalleres

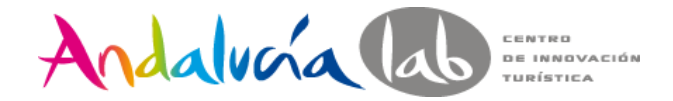

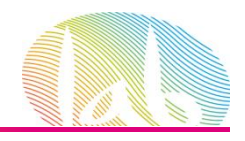

# **Informes de GA**

Los informes están formado por "**dimensiones"** y por **"métricas"** 

Para saber más sobre métricas: <http://support.google.com/analytics/bin/answer.py?hl=es&answer=1032321>

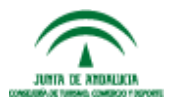

#prelabtalleres

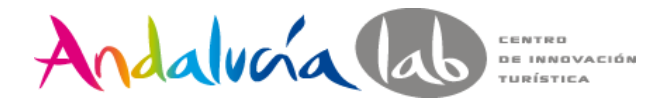

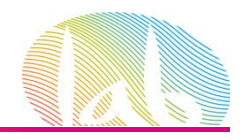

### **Audience o Público**

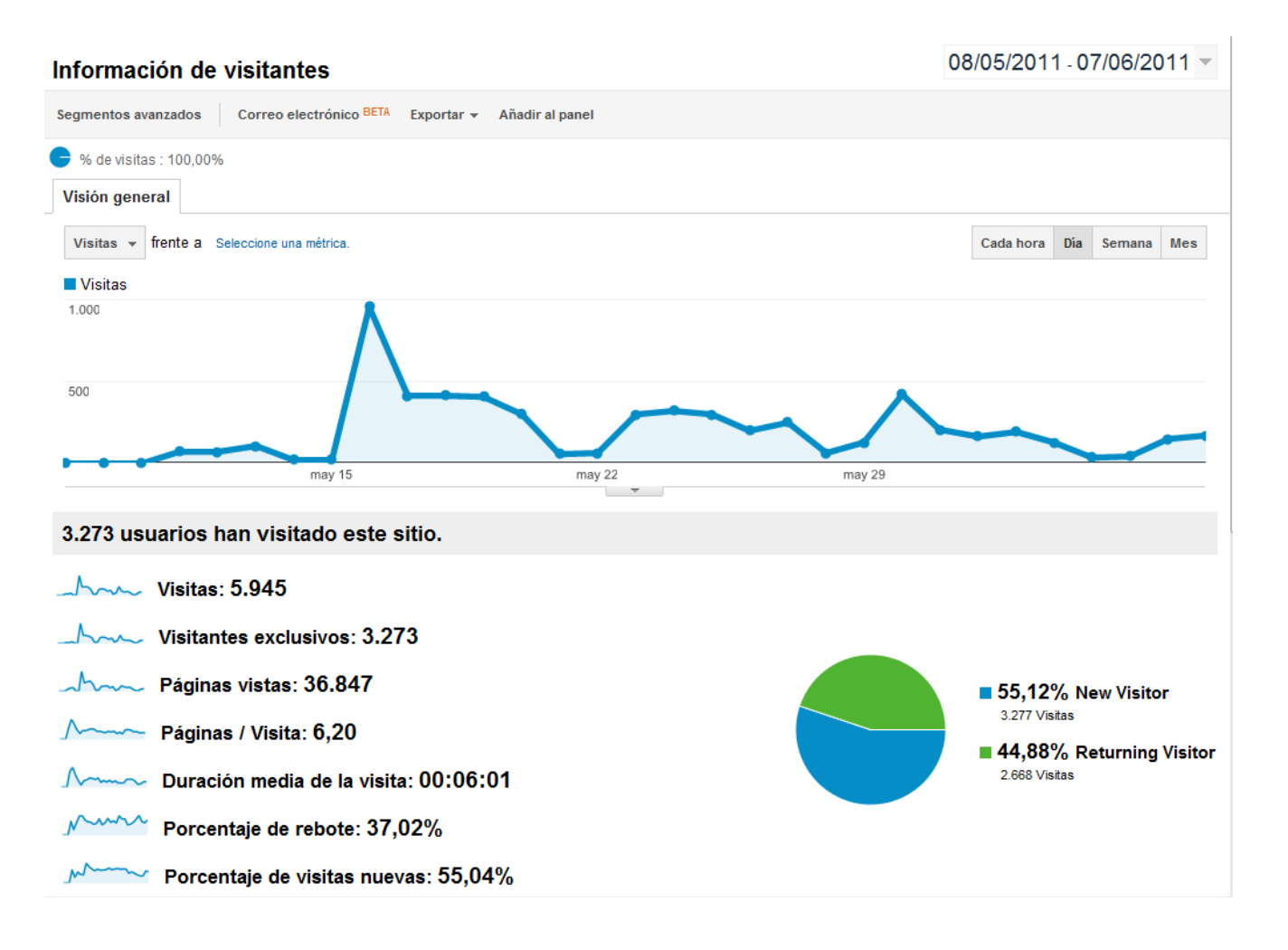

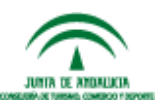

#prelabtalleres

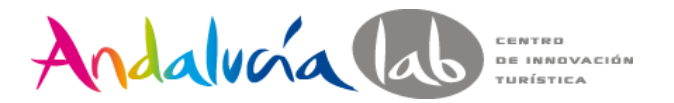

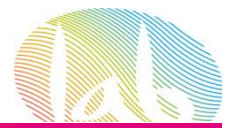

### **Traffic Sources o Fuentes de tráfico**

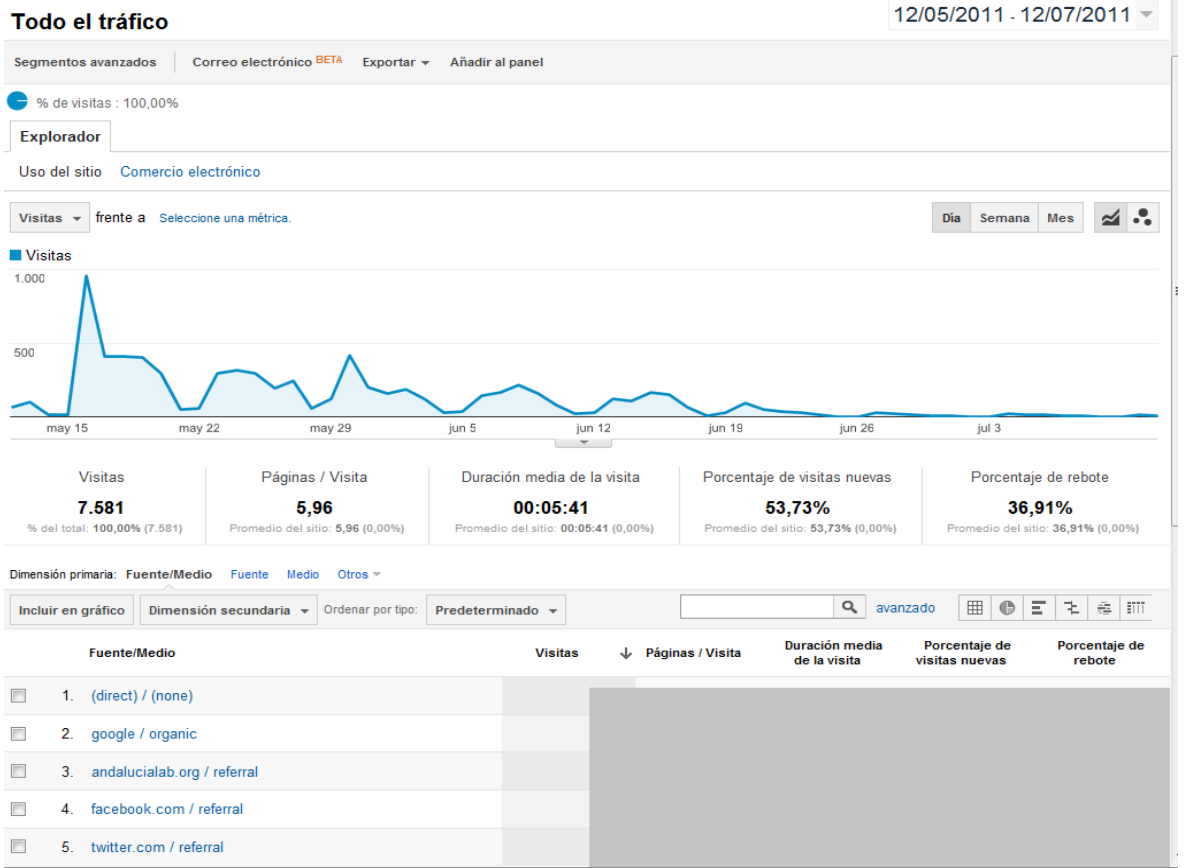

El informe **Todas las fuentes de tráfico** muestra todas las fuentes de tráfico que llevan al sitio e indica las que ofrecen un **mayor rendimiento.**

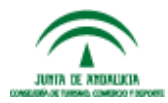

#prelabtalleres

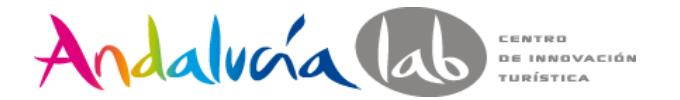

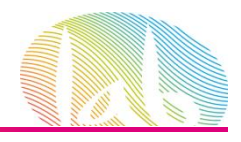

### **Keywords o Palabras claves**

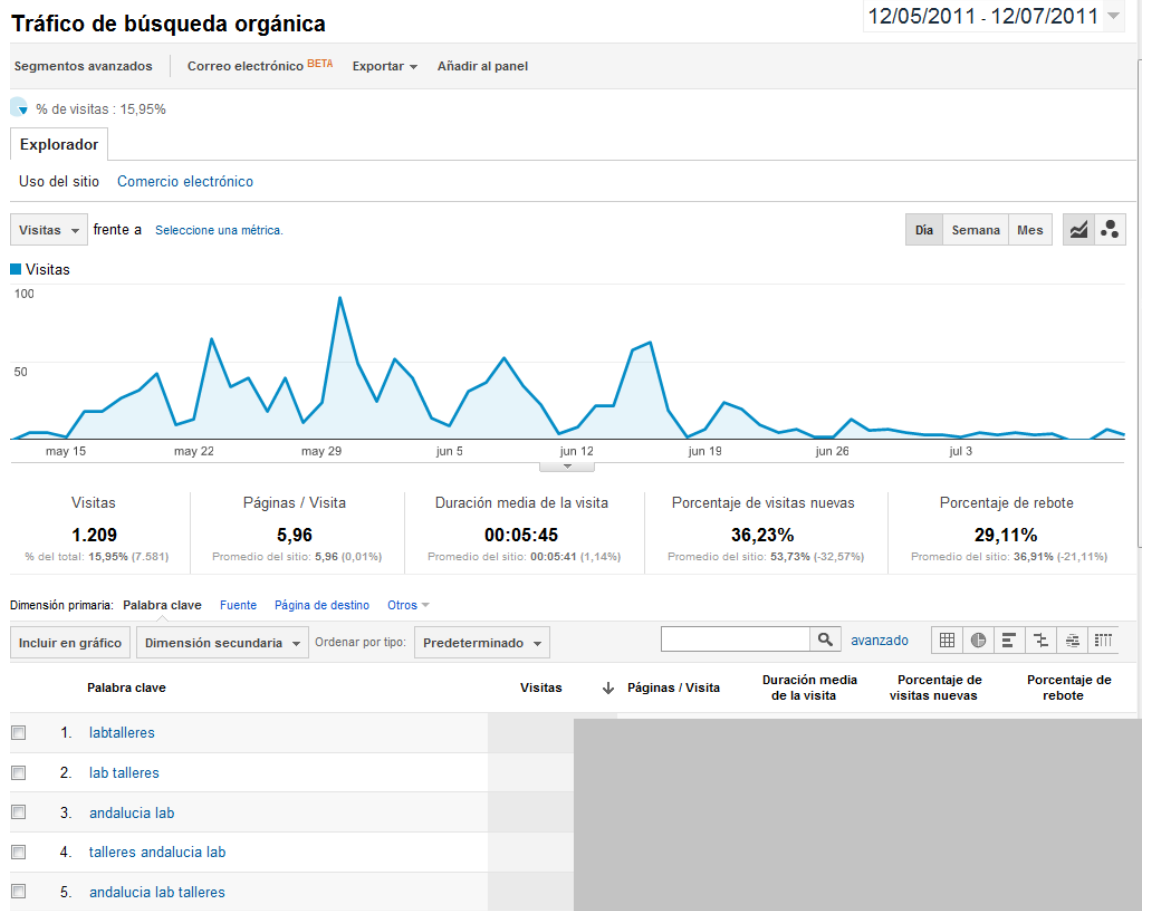

#prelabtalleres El informe **Palabras clave indica** qué términos ofrecen las mejores conversiones**.** Les permite saber las palabras clave gratuitas y de pago que los usuarios introducen como consulta para buscar el sitio.

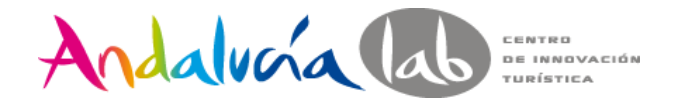

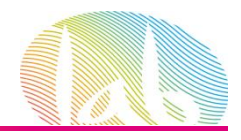

### **Content Analysis: Page**

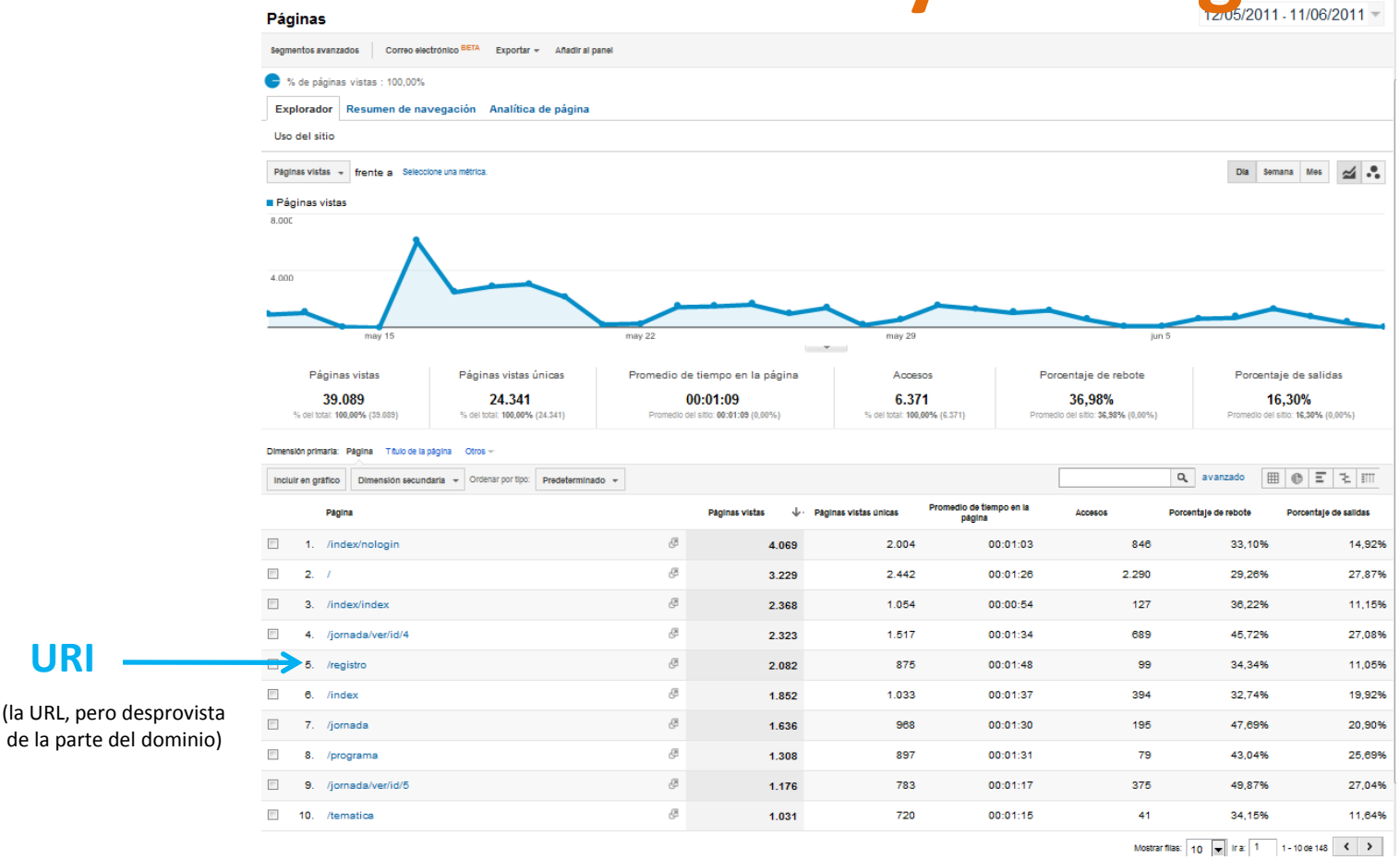

**URI**

**IT SERVICE** 

En este informe encontramos cualquier página que haya sido vista en el

período, no sólo las más vistas

#prelabtalleres

![](_page_36_Picture_0.jpeg)

![](_page_36_Picture_1.jpeg)

### **Landing Pages o Páginas de entrada**

![](_page_36_Picture_27.jpeg)

![](_page_36_Picture_4.jpeg)

#prelabtalleres Las Landing Pages, o páginas de entrada, son aquellas a través de las cuales los usuarios acceden al site.

![](_page_37_Picture_0.jpeg)

![](_page_37_Picture_1.jpeg)

### **Visitors Flow: Flujo de visitantes**

![](_page_37_Figure_3.jpeg)

Permite ver de un vistazo las principales rutas de navegación por un site

![](_page_37_Picture_5.jpeg)

#prelabtalleres

![](_page_38_Picture_0.jpeg)

![](_page_38_Picture_1.jpeg)

### **In-page Analytics: Analítica de página**

![](_page_38_Figure_3.jpeg)

![](_page_38_Picture_4.jpeg)

%de clicks sobre los elementos de la página seleccionada.

![](_page_39_Picture_0.jpeg)

![](_page_39_Picture_1.jpeg)

### **On Site Search o Búsquedas en el sitio**

![](_page_39_Figure_3.jpeg)

![](_page_40_Picture_0.jpeg)

![](_page_40_Picture_1.jpeg)

### **Search Terms o Términos de Búsqueda**

![](_page_40_Picture_28.jpeg)

El informe de términos de búsqueda nos muestra el desempeño de cada uno de ellos #prelabtalleres www.andalucialab.org **INTE DE ENDELLES** 

![](_page_41_Picture_0.jpeg)

![](_page_41_Picture_1.jpeg)

### **Goal o Objetivos**

![](_page_41_Picture_21.jpeg)

![](_page_41_Picture_4.jpeg)

#prelabtalleres

![](_page_42_Picture_0.jpeg)

![](_page_42_Picture_1.jpeg)

### **Goal Funnel o Embudo de conversión**

![](_page_42_Figure_3.jpeg)

**Un embudo** es un conjunto de pasos, preferiblemente obligatorios, que llevan hasta una página que hemos definido como objetivo

**ILIMER OF AMERICAN** 

#prelabtalleres El informe embudo de conversión de objetivos muestra el **lugar en el que los clientes abandonan el sitio durante el proceso de compra.**

![](_page_43_Picture_0.jpeg)

![](_page_43_Picture_1.jpeg)

# **Goal Flow o Flujo de objetivos**

![](_page_43_Figure_3.jpeg)

![](_page_43_Picture_4.jpeg)

Muestra las rutas principales que siguen los usuarios dentro de un proceso previamente definido

#prelabtalleres

![](_page_44_Picture_0.jpeg)

![](_page_44_Picture_1.jpeg)

### **Multi-channel Funnels o embudos multicanal**

#### Visión general de los embudos multicanal

12/05/2012 .11/06/2012

![](_page_44_Picture_42.jpeg)

AAAA Conversiones: 1.031

AAAA Conversiones con contribución: 517

Muestran las interacciones entre los distintos canales que llevan a la consecución de los objetivos

![](_page_44_Picture_9.jpeg)

www.andalucialab.org

![](_page_45_Picture_0.jpeg)

![](_page_45_Picture_1.jpeg)

### • **Eventos**: Objetivos especiales

\_trackEvent(category, action, opt\_label, opt\_value)

Ejemplo vídeo:

<a href="#" onClick="\_gaq.push(['\_trackEvent', 'Videos', 'Play', 'Presentacion-Empresa]);">Play</a>

### **Campañas**

– Adwords

– Otras campañas: Traffic Sources/Sources /Campaigns.

![](_page_45_Picture_9.jpeg)

![](_page_46_Picture_0.jpeg)

### Muchas gracias!!!

### [mjreyes@andalucia.org](mailto:mjreyes@andalucia.org)

![](_page_46_Picture_3.jpeg)

![](_page_46_Picture_4.jpeg)

www.andalucialab.org Centro de Innovación Turística de Andalucía. Ctra Nacional 340, Km 189,6 Marbella, 29604 – Málaga. Teléfono: (+34) 951 704 630 Fax: (+34) 951 248 906

![](_page_46_Picture_7.jpeg)